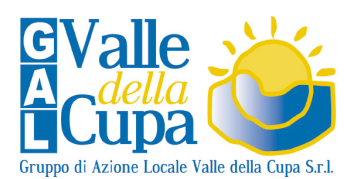

Gruppo di Azione Locale Valle della Cupa Srl. Via Surbo, 34 Z.I. 73019 Trepuzzi (LE) Partita IVA: 04819660756

Tel. / Fax +39 0832 238000 gal@valledellacupa.it galvalledellacupa@pec.it www.galvalledellacupa.it

## **ISTRUZIONI PER IL COLLEGAMENTO A CISCO WEBEX**

1. Cliccare sul link inviatovi via mail prima della riunione: messenger@webex.com. Nella finestra di browser che si aprirà, scegliere l'opzione "Accedi dal browser".

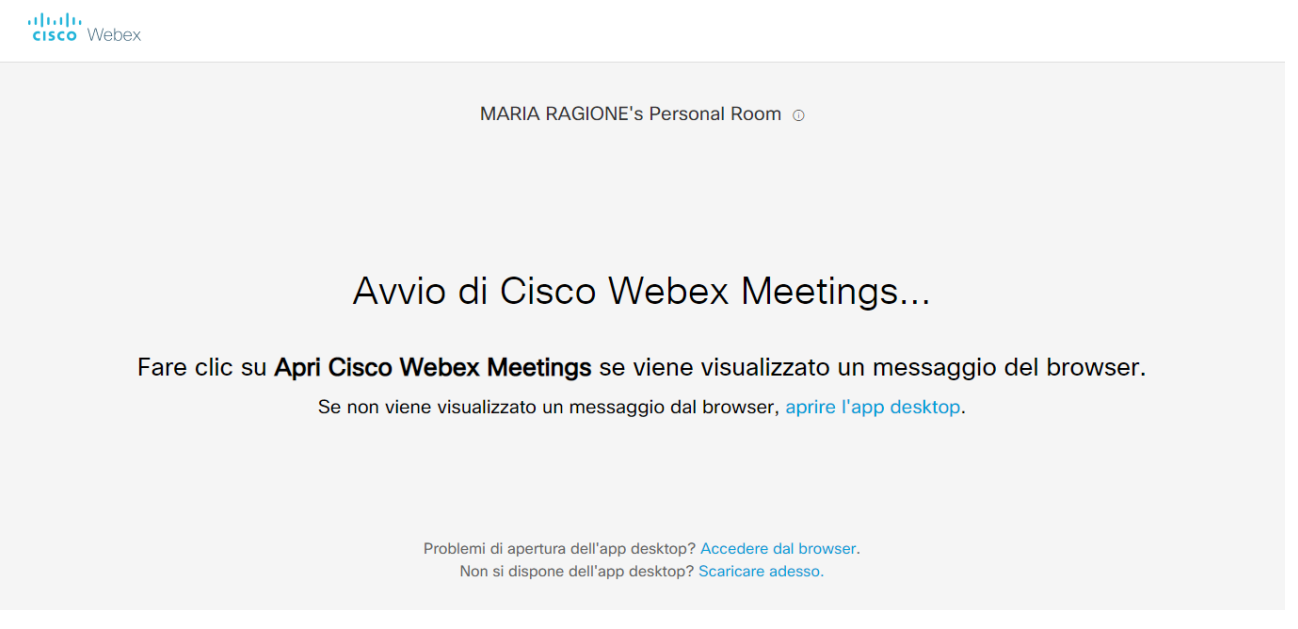

2. Successivamente vi verrà chiesto di inserire nome e indirizzo mail.

## **MARIA RAGIONE's Personal Room**

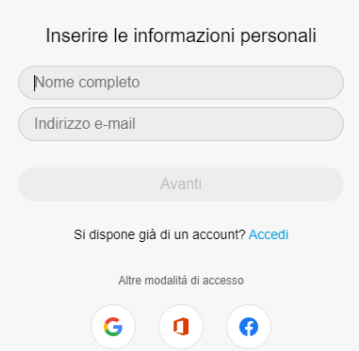

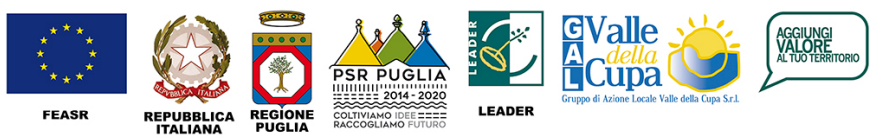

"Fondo europeo agricolo per lo sviluppo rurale: l'Europa investe nelle zone rurali"

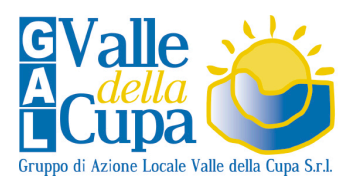

3. L'operazione durerà solo qualche secondo. Al termine si aprirà una schermata che chiederà di partecipare ad una riunione. Cliccare su "Accedi a riunione", come nella figura qui sotto.

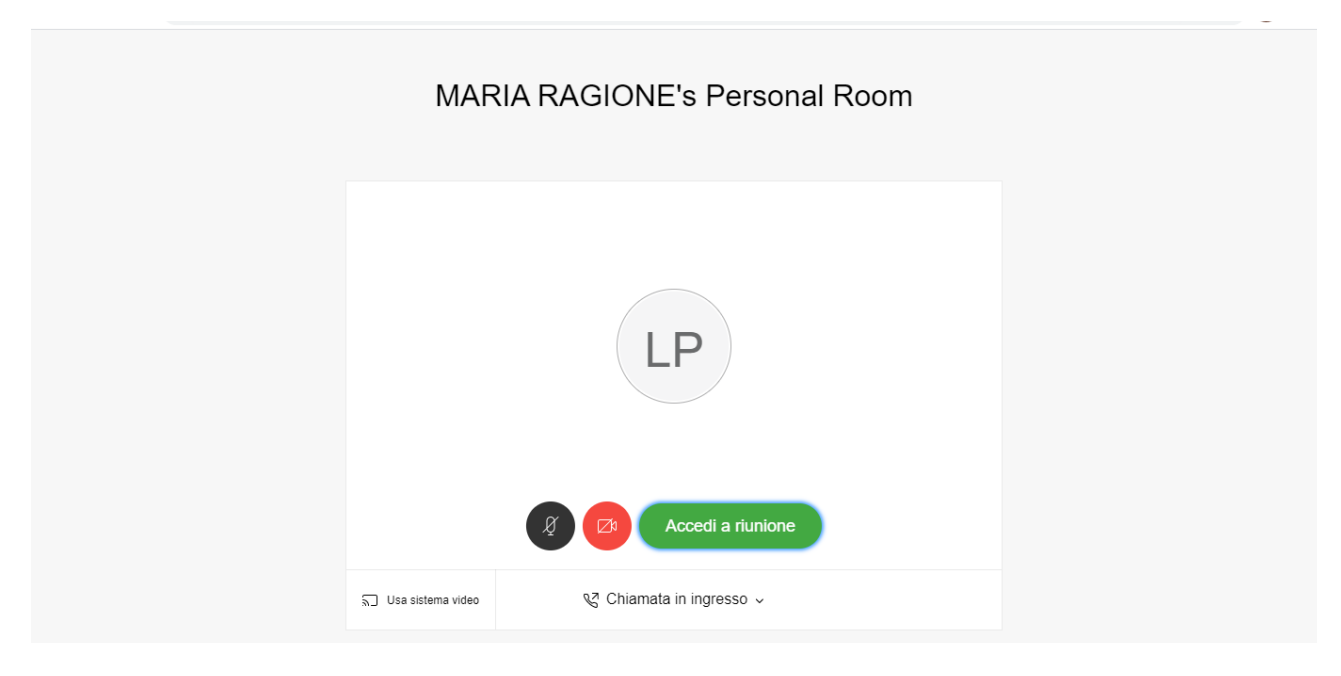

E' possibile partecipare allo streaming anche da sistemi mobile con sistema operativo iOS (Apple iPhone o iPad). Per farlo basterà aprire la mail di invito dal proprio cellulare o tablet Apple e cliccare sul link contenuto.

## **N.B.**

Dal 24/09/2015 la piattaforma Cisco Webex non supporta l'accesso dai Sistemi Operativi Windows XP, Windows Server 2003, Mac OS X 10.6 e browser Internet Explorer 6.

Per poter partecipare alle sessioni webinar è dunque necessario disporre di versioni successive dei Sistemi Operativi citati e del browser Internet Explorer.

Requisiti sistemi Windows

- Processore Intel Core2 Duo CPU 2.XX GHz o AMD (2 GB di RAM consigliati)
- JavaScript e cookie abilitati
- Active X abilitato e sbloccato per Microsoft Internet Explorer (consigliato)
- Java 6.0 o successivo

## Requisiti sistemi Mac

- Processore Intel (almeno 512 MB di RAM consigliati)
- JavaScript e cookie abilitati
- Plug-in abilitati in Safari

Java 6.0 o successivo

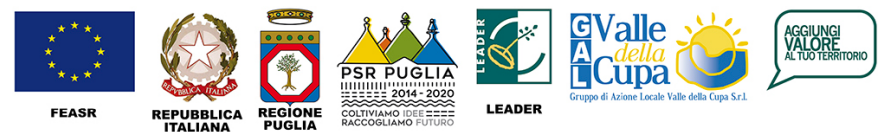

"Fondo europeo agricolo per lo sviluppo rurale: l'Europa investe nelle zone rurali"